## Σύνδεση σε ομάδα στο Teams

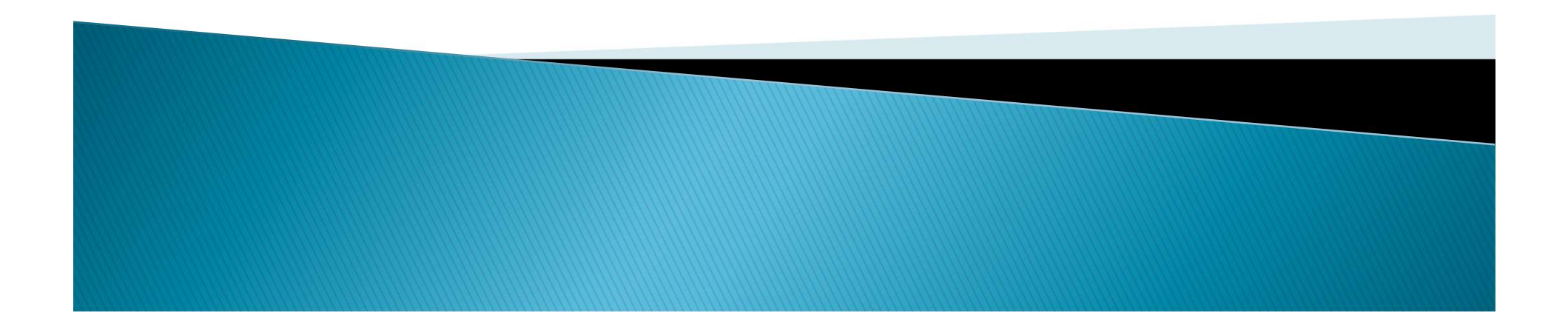

## Σύνδεση σε ομάδα με κωδικό

- 1. Επιλέξτε "Teams" από το αριστερό μενού (sidebar).
- 2. Επιλέξτε "Join or create team"

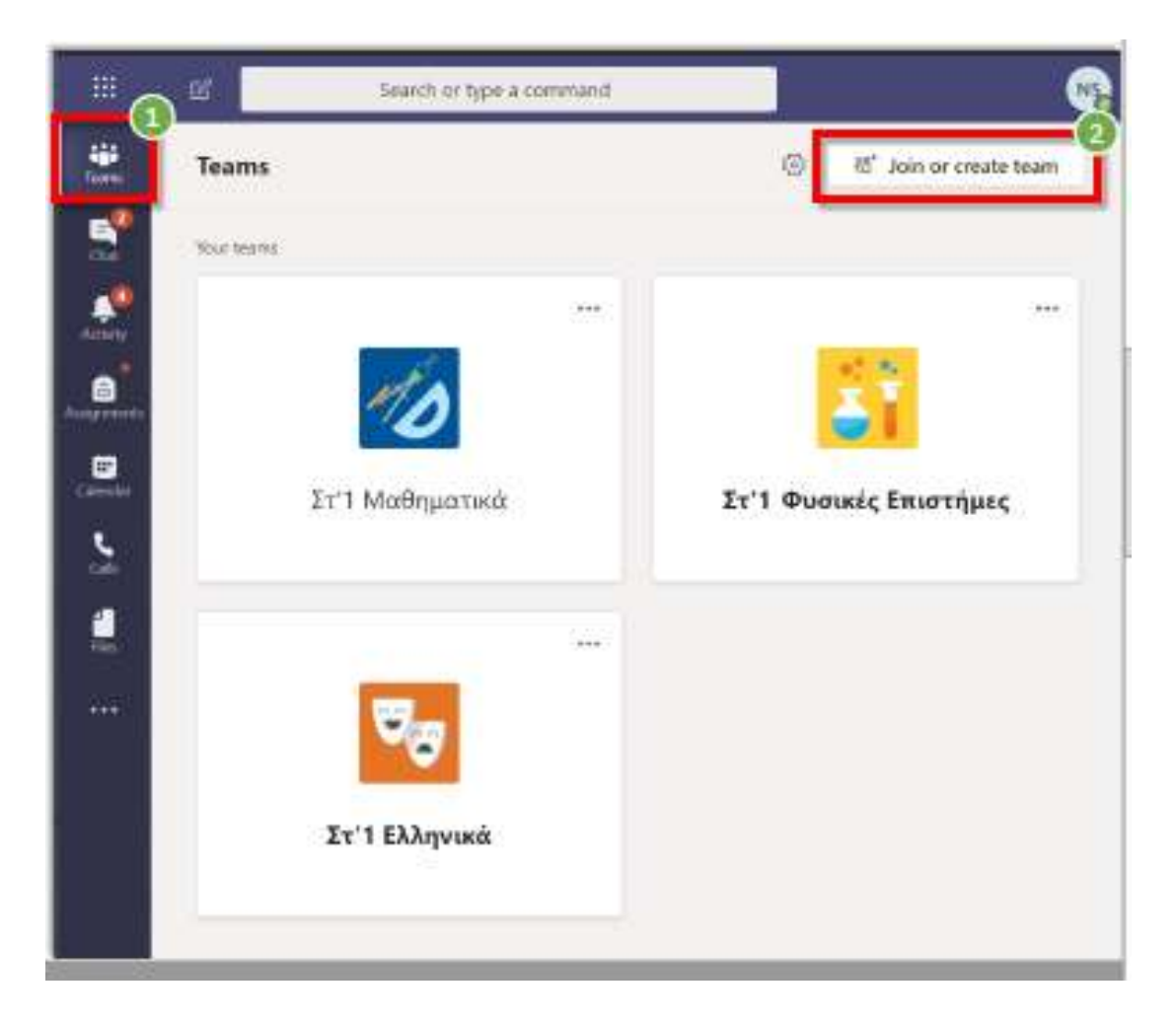

## Σύνδεση σε ομάδα με κωδικό

- 3. Εισάγετε τον κωδικό που σας έχει δοθεί από το σχολείο ή τον εκπαιδευτικό σας στο πεδίο "Enter code".
- 4. Ακολούθως επιλέξτε "Join team"

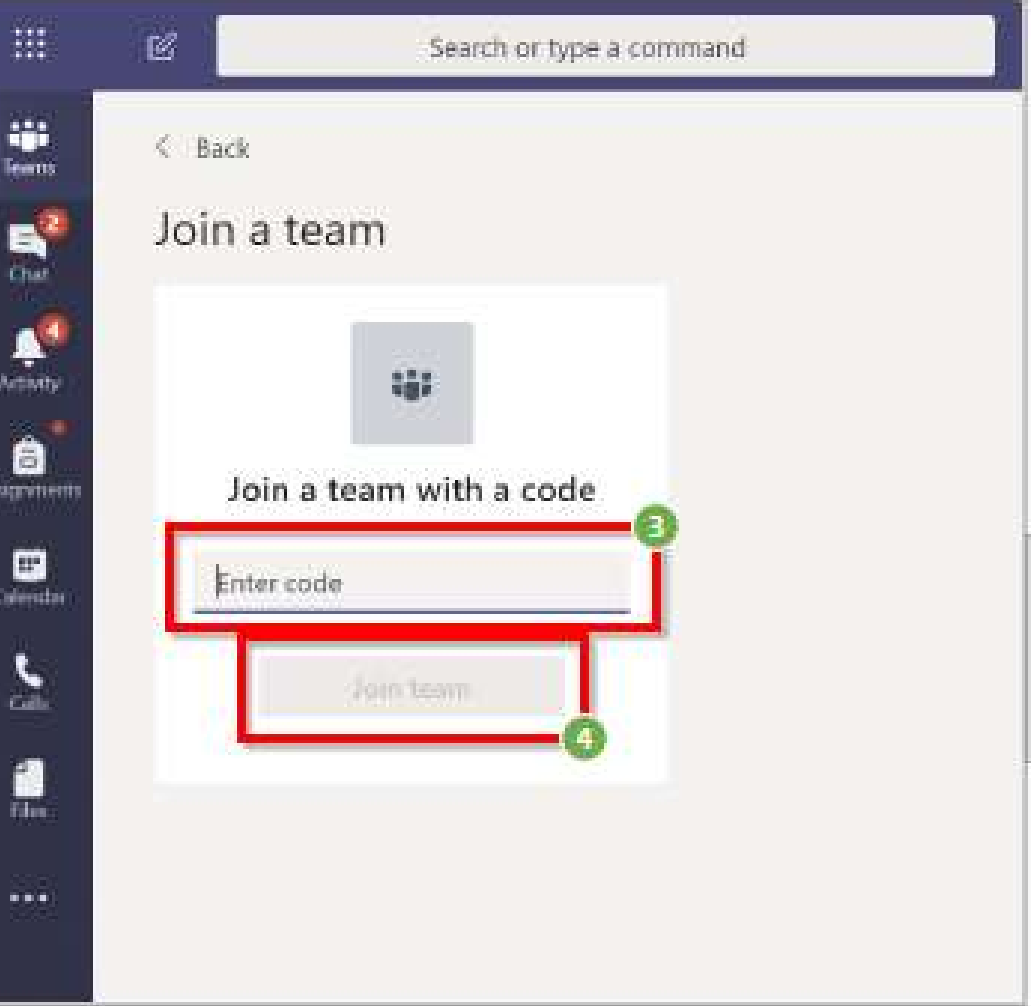

## Σύνδεση σε ομάδα με κωδικό

 Σημείωση: Αφού συνδεθείτε σε μια ομάδα, δεν χρειάζεται να χρησιμοποιήσετε ξανά τον κωδικό της ομάδας αυτής. Η ομάδα θα εμφανίζεται αυτόματα κάτω από τις ομάδες σας (Your teams).

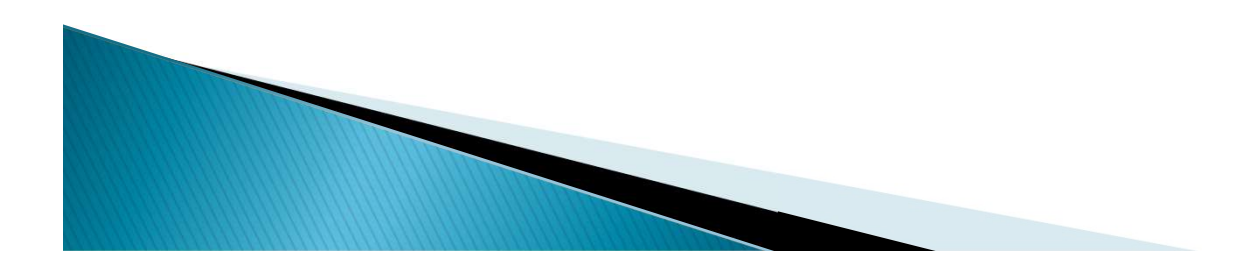